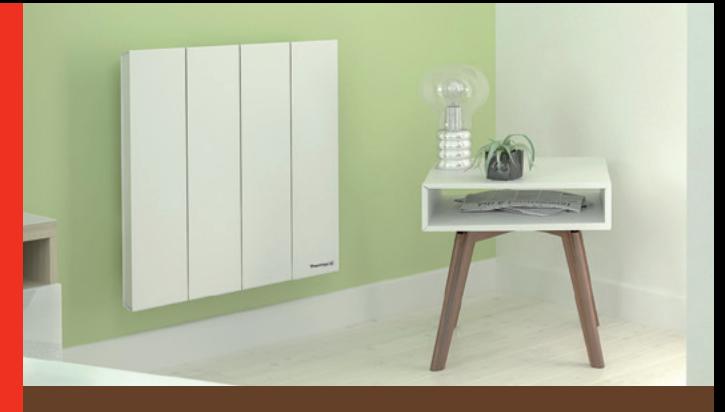

Thermor re

Chaleur connectée

**KENYA 3**  $\mathbb{R}$ Radiateur connecté PRISE EN MAIN RAPIDE UTILISATEUR

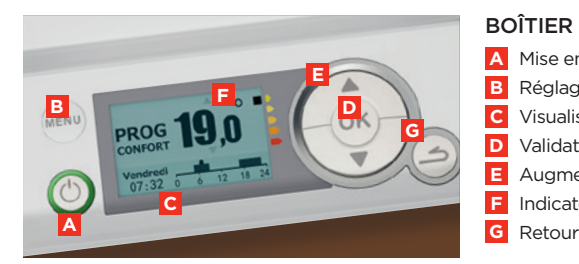

### BOÎTIER DE COMMANDES

- **A** Mise en marche / veille
- **B** Réglages et informations de fonctionnement
- **C** Visualisation des informations / des instructions
- **D** Validation
- **E** Augmenter / diminuer
- **F** Indicateur de consommation
- 

## ÉTAPE 1 Je mets en marche l'appareil

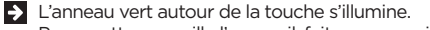

- Pour mettre en veille l'appareil, faites un appui long sur la touche.
- **Lors de la première mise sous tension**, suivez les instructions affichées à l'écran.
- Choisir la langue, puis choisir le jour, le mois, l'année, l'heure, les minutes :

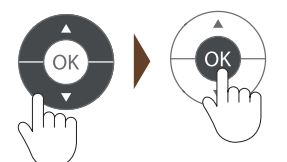

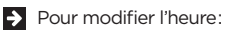

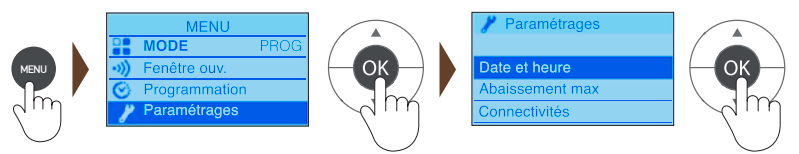

## ÉTAPE 2 J'utilise la programmation

### **Pour modifier la programmation** :

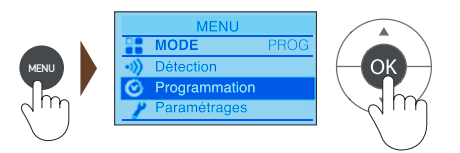

Vous pouvez programmer jusqu'à **3 plages de température « Confort »** pour chaque jour de la semaine.

En dehors de ces plages, l'appareil effectue un abaissement de température (réglé par défaut à -3,5°C).

Varier les plages avec : Validez avec :

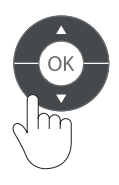

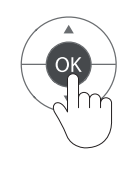

### **Exemple**

Deux plages de température « confort » : de 6h00 à 8h00 et de 17h00 à 23h00

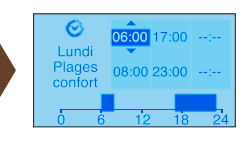

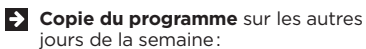

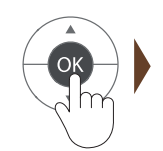

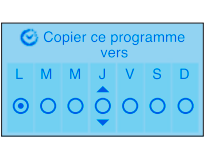

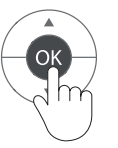

Changer de jour

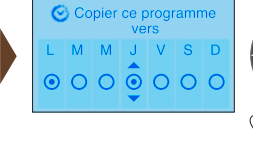

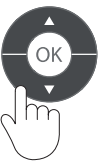

Copier le jour

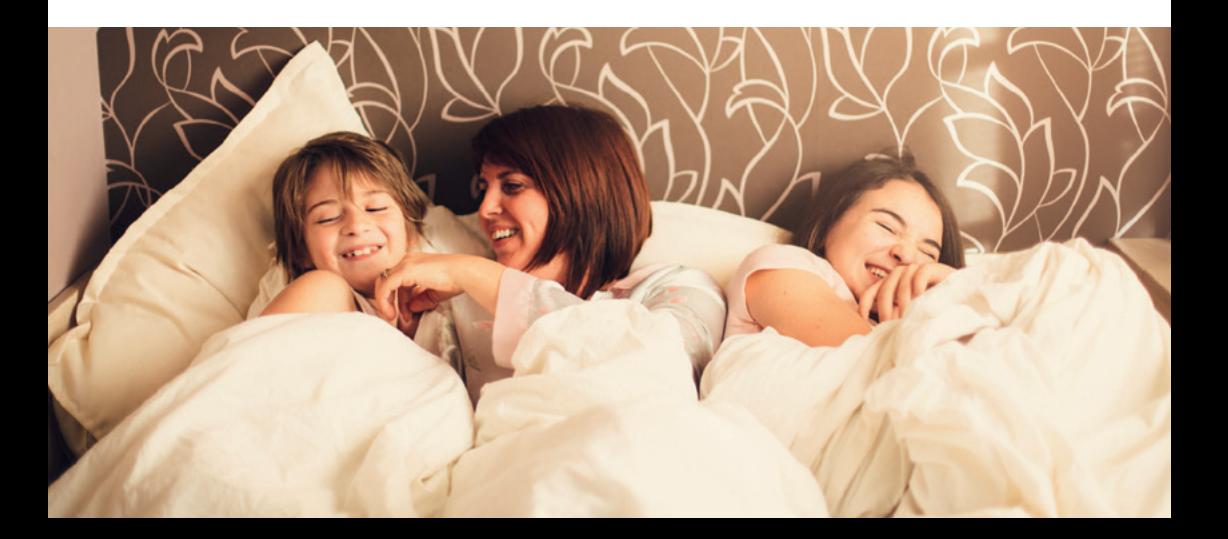

## ÉTAPE 3 Jumelage des appareils

Les appareils compatibles <sup>10</sup>, situés dans une même pièce peuvent être jumelés pour leur permettre de communiquer et de partager des informations.

Par exemple, quand plusieurs appareils sont jumelés, un changement de température ou un changement de mode sur un appareil se répercute immédiatement sur tous les autres appareils.

De la même manière, si un des appareils de la pièce détecte votre présence ou une ouverture de fenêtre, il communiquera cette information aux autres appareils.

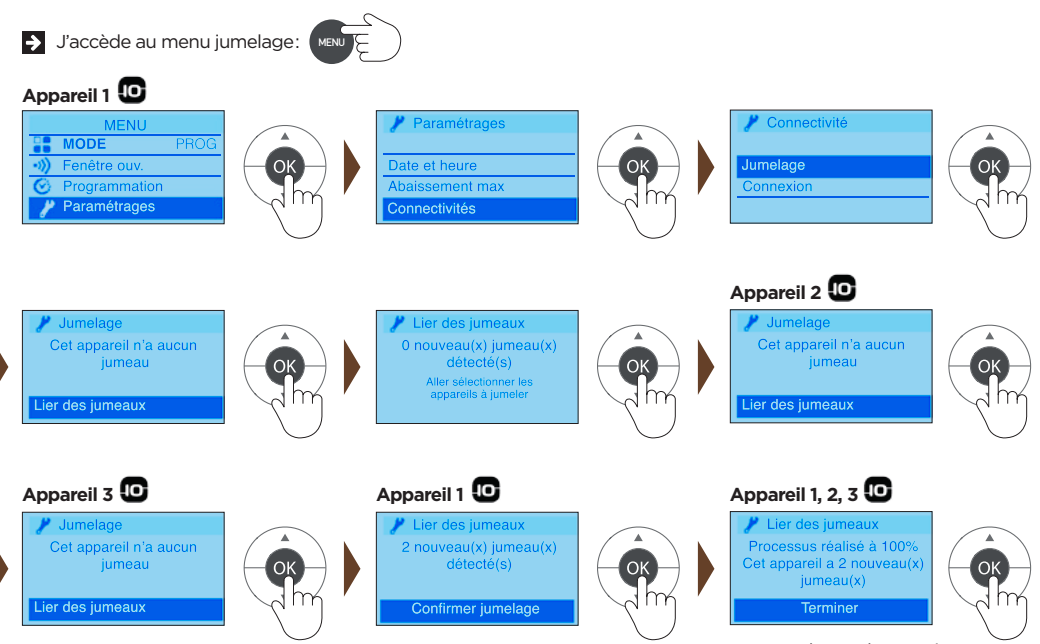

ou attendre quelques minutes pour revenir à l'écran initial

**www.thermor.fr**

# PILOTEZ À DISTANCE VOS APPAREILS...

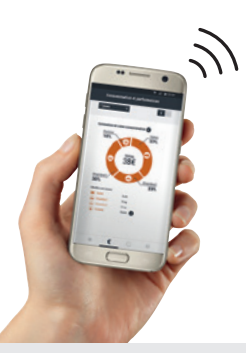

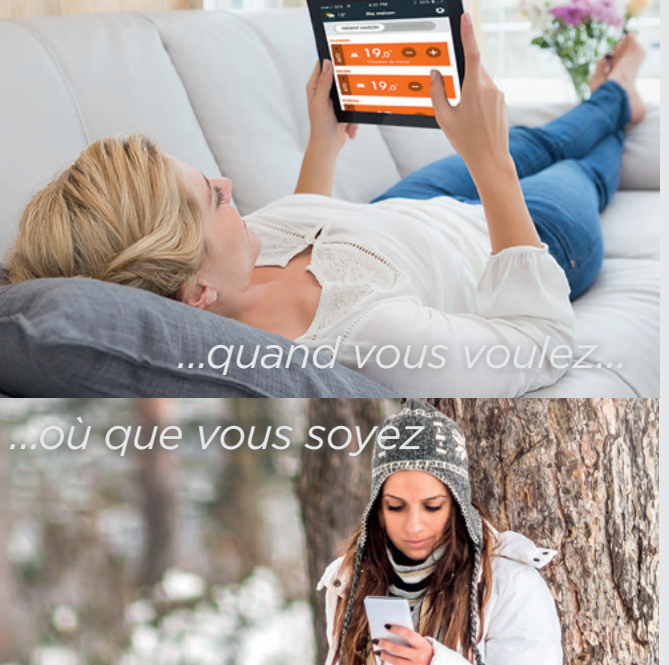

## **...grâce à l'application gratuite Cozytouch**

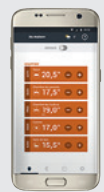

### **Pilotage à distance et gestion des imprévus:** « Je rentre plus tôt que prévu, j'augmente la température de mon chauffage. »

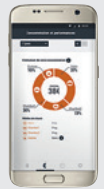

### **Visualisation et optimisation des consommations :**

« Je maîtrise ma consommation d'énergie pour réaliser des économies. »

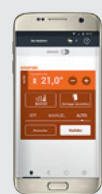

### **Réglage simple et rapide des températures :**

« Je règle au 1/2 degré près pièce par pièce. »

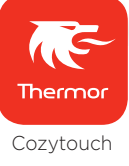

## **Comment piloter à distance vos appareils ?**

**1 -** S'équiper d'un Bridge Cozytouch à brancher sur la box Internet du foyer

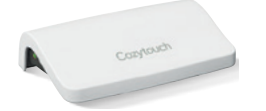

**2 -**Télécharger l'application gratuite Thermor Cozytouch sur

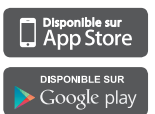

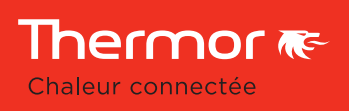